# *fx-82MS fx-82SX PLUS fx-85MS fx-220 PLUS fx-300MS fx-350MS*

## 用户说明书

卡西欧全球教育网站 <http://edu.casio.com> 卡西欧教育论坛<http://edu.casio.com/forum/>

# **CASIO**

Ck

RJA522685-001V01 SA1003-A Printed in China

### 1. 重要信息

• 本《用户说明书》中输出的显示和图示(如键标记)仅供说明,可能与所表示的实际项有所不同。

 • 本手册的内容如有变更,恕不另行通知。 • CASIO Computer Co., Ltd. 对于因购买或使用本产品和附属品时所产生的特殊、附带、意外和间接损害概不负责。此外,CASIO

Computer Co., Ltd. 对于任意方因使用本产品和附属品时所发表的 所有声明概不负责。• 请务必将所有用户文件妥善保管以便日后需要时查阅。

#### 2. 示例操作

本手册中的示例操作由*》*图标表示。除非特别声明,否则所有示例操<br>作都假设计算器使用初始缺省设定。使用"3. 计算器的初始化"下的 步骤,可使计算器返回至初始缺省设定。

#### 3. 计算器的初始化

如果需要将计算器初始化并将计算模式和设定返回初始的缺省设 定,请执行以下步骤。请注意,此操作还将清除当前计算器内存中 的所有数据。

 $\frac{\text{f}}{\text{x-82MS}}$ /85 $\text{MS}/300\text{MS}/350\text{MS}$ : **ON SHFT MODE** (CLR) **3** (All)  $\blacksquare$  $fx-82SX$  PLUS/220 PLUS:  $\boxed{on}$   $\boxed{CR}$   $\boxed{3}$   $(\overline{All})$   $\boxed{=}$ 

#### 4. 安全注意事项

 电池 • 将电池放在儿童不易接触到的地方。

## • 仅使用本手册中为本计算器指定的电池型号。

#### 5. 操作注意事项

• 计算器显示屏数字模糊表示电池电力低。在电池电力低时继续使用 计算器会导致错误运行。请在显示屏变模糊时尽快更换电池。即 使计算器运行正常,也应至少每两年 (fx-82MS/82SX PLUS/220 PLUS) 或三年 (fx-85MS/300MS/350MS) 更换一次电池。废旧电 池可能会漏液,从而对计算器造成损害并使其产生故障。请勿将废旧电池遗留在计算器中。

 • 配备的电池在运输和存放期间可能会产生轻微放电。因此,更换时 间可能会比正常电池寿命要早。

 • 请勿对本产品使用镍氢\*或任何其它使用镍作为材料的电池。电池和 产品规格不兼容可能会导致电池寿命缩短和使产品发生故障。• 请避免在超出温度极限、湿度过高和灰尘过多的区域使用和存放计

算器。

 • 切勿过度撞击、挤压或弯曲计算器。 • 请勿尝试拆卸计算器。

 • 请使用柔软的干布清洁计算器的外部。• 无论何时丢弃计算器或电池,请确保遵循您所在地区的法律和法规

## 要求。

 \* 本手册中使用的公司和产品名称可能是各个公司和产品所有者的注 册商标或商标。

## 6. 取下保护壳

使用计算器之前,将保护壳向下 滑动并取下,然后将保护壳固定到计算器的背面,如下图所示。

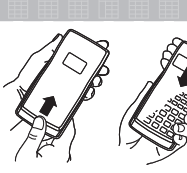

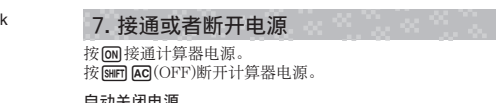

**自动关闭电源**<br>如果不执行任何操作大约10分钟,本计算器会自动关闭。

8. 调整显示对比度1. 按 ||000||按键多次,直到出现如右图的设置。 Disp <lcONT  $2.\overline{\mathcal{B}2}$ 。

3. 使用 ◉ 和 ◉ 调整对比度。 4. 根据需要进行设定之后,按 **AG** 。 **重要事项:** 如果调整显示屏对比度, 并未改善显示可读性, 则很有可

能是电力不够。请更换电池。

#### 9. 阅读显示器计算器的显示屏将显示您输入的表达式、计算结果和不同的指示 符。

输入表**法式 ………** 计算结果 …………… -- 指示符

#### 10. 指定计算模式

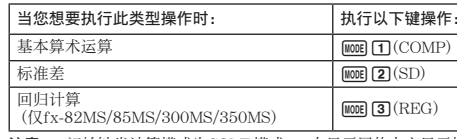

注意:• 初始缺省计算模式为COMP模式。• 在显示屏的上方显示模式 指示。在计算开始之前请检查当前的计算模式 (COMP、SD、REG) 和角度单位设定 (Deg、Rad、Gra)。

#### 11. 配置计算器设定

按 ||000 键多次, 直到显示更多设置屏幕。带下划线 (\_) 的设定为 初始缺省值。

1**Deg** 2**Rad** 3**Gra** 将度数、弧度或梯 度指定为输入数值和显示计算结果的角度单 位。

注意: 在本手册中, 示例操作旁边的 Deg 表示度数。

#### 1**Fix** 2**Sci** 3**Norm** 指定计算结果显  $\begin{array}{|c|c|c|}\nFix & Sci & Norm \\
1 & 2 & 3\n\end{array}$ 示的位数。 **Fix**:您所指定的数值(从0至9)控制计算结果所要显示的小数位数。计算结果在显示之前会先四舍五入为指定的位数。

示例:  $100 \div 7 = 14.286$  (Fix 3) **Sci**:您所指定的数值(从1至10)控制计算结果所要显示的有效数字位

数。计算结果在显示之前会先四舍五入为指定的位数。 示例:  $1 \div 7 = 1.4286 \times 10^{-1}$  (Sci 5)

**Norm**:选择两个可供选择的设定之一 (Norm 1、Norm 2) 确定非 指数格式显示结果的范围。在此指定范围之外,计算结果会以指数 格式显示。

Norm 1:  $10^{-2} > |x|, |x| \ge 10^{10}$  Norm 2:  $10^{-9} > |x|, |x| \ge 10^{10}$ 示例:  $1 \div 200 = 5 \times 10^{-3}$  (Norm 1); 0.005 (Norm 2)

 $_{\circledast}$ Dot Comma  $\Box$ la 1**ab/c** 2**d/c** 指定以带分数(ab/c)或假分数(d/c)显示计算结果中的分数。1**Dot** 2**Comma** 指定是以句点、还是逗号显示计算结果的小

数点。输入过程中始终显示为句点。

#### ■ 计算器设定的初始化

执行以下步骤可将计算器初始化,此操作将使计算模式返回至 COMP模式,并将所有其他设定(包括设置菜单设定)返回至初始缺省值。

fx-82MS/85MS/300MS/350MS: p 1 ,(CLR) c(Mode) = fx-82SX PLUS/220 PLUS: prc(Mode) =

#### 12. 输入表达式和数值

#### $\cancel{4}$   $4 \times \sin 30 \times (30 + 10 \times 3) = 120$  Deg  $4 \times \sin 30 \times (30)$  $4 \times \sin 30 \times \sin 30 + 10 \times 3 \sin \pi$

注意: • 用于计算输入的存储器区域可以保存79"步"。每次按下数字 键或算术运算符键就占用一步 (9 、 - )、 [X] 、 [3] )。 [sin] 或 [4] (仅 fx-82MS/85MS/300MS/350MS) 键操作不会占用一步,所以例如输入 [SHF] [x3] (3√ )只占用一步。• 当计算输入第73步时,光标从"\_"变 为"■",告知存储器空间接近用完。

#### ■ 计算的优先顺序

如果两个表达式的优先顺序相同,那么计算器将从左至右执行计 算。

- 
- 11 | 括号内函数: Pol(*x*, *y*), Rec(*r*, *θ*), <u>RanInt#(*a*, *b*)\*</u><br>| (\*仅fx-82SX PLUS/220 PLUS)
- 2A类函数:这些函数先输入数值然后按函数键。(*x*<sup>3</sup> ,*x*<sup>2</sup> ,
- *x*<sup>−1</sup>, *x*!, ° ' ", *x*̂, *x*̂<sub>1</sub>, *x*̂<sub>2</sub>, *γ*<sup>1</sup>, . s 3 │ 乘方和开方: *^*(*x*<sup>y</sup>), *x*
- 4 分数 5 <sup>π</sup>、*<sup>e</sup>* (自然对数基数) 隐含乘法、存储器名称或变量名称:  $2π$ ,  $3e$ ,  $5A$ ,  $πA$ 6B类函数:这些函数先按函数键然后输入数值。(√, 3√, log, ln, *e<sup>x</sup>*, 10*<sup>x</sup>*, sin, cos, tan, sin -1, cos -1, tan -1, sinh, cosh,  $\tanh$  sinh  $^{-1}$ , cosh  $^{-1}$ , tanh  $^{-1}$  ( – )) 7 │ B类函数隐含乘法:2√3,Alog2等
	- 8 排列 (*n*P*r*)、组合 (*n*C*r*)  $\overline{9}$  乘法,除法 (<sup>×</sup>,÷) 10 │加法, 减法 (+, -)

#### ■ 更正和清除表达式

删除一个字符或者函数: $1234 \rightarrow \bigodot \bigodot$  El  $\rightarrow 124$ 将字符或函数插入计算中: $123 \rightarrow \bigcirc$  (MFI DEI)(INS) 4  $\rightarrow 1243$ • 光标从"\_"变为"t"。 清除输入的所有计算:按AG。

#### 13. 基本计算

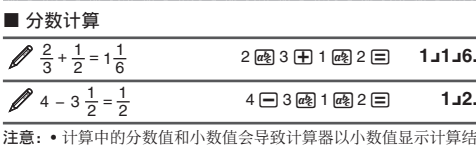

果。• 分数计算结果在显示前都先经过约分。 在假分数和带分数格式之间切换计算结果:按[siiin] @3(d/c)。 在分数格式和小数格式之间切换计算结果: 按@。

#### ■ 百分比计算

 $150 \times 20\% = 30$  $(X)$  20  $\text{SHP} \equiv (%)$  30. ● 计算660是880的百分之几。(75%) 660 <del>[1</del> 880 [sm ] [= (%) 75.

● 将2500増加15%。(2875) 2500 8 15 圖 目(%) 田 **2875.**

● 将3500减少25%。(2625) 3500  $\overline{X}$  25  $\overline{S}$   $\overline{F}$   $\Xi$   $(\%)$   $\overline{F}$ 

 **2625.** 如果将300克添加到原称重为500克的测试样品,重量增加了

百分之几?(160%) 300田500<u>[SHT]目(%)</u> 160.

 $\mathscr{O}$  数值40增加到46后变化了百分之几? (15%)

46 -40 !=(%) **15.**

#### ■ 度分秒(60进制)计算

以下是60进制数值的输入格式 : {度数}{分}{秒}。 注意:即使度数和分的值为0,也必须始终为度数和分输入内容。

 $2^{\circ}20'30'' + 39'30'' = 3^{\circ}00'00''$ 

2 <u>0m</u> 20 0m 30 0m H 0 0m 39 0m 30 0m ⊟ 3°0° 0.

**● 将2°15'18"转换为10进制表示法。 2**\$**15** \$**18** \$ = **2°15°18.**

 (将60进制转换为10进制。) \$ **2.255** (将10进制转换为60进制。) !\$(←) **2°15°18.**

■多语句 (仅fx-82MS/85MS/300MS/350MS) 您可以用冒号(:)来连接两个或两个以上表达式,并在按(二后,从 左至右按顺序执行。

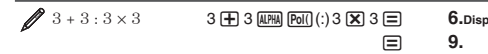

#### ■ 使用工程符号

简单的键操作即可将显示的数值转换为工程符号。

● 将1234转换成工程符号, 将小数点向右移。

1234 =W**1.234×103 ENG** 1234.×10<sup>0</sup>

**1234.**

#### ■ 计算历史记录 (fx-82SX PLUS无)

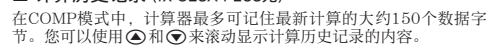

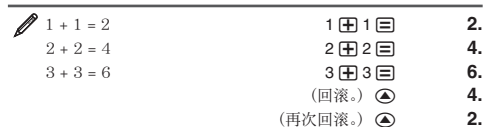

注意:无论何时,只要您执行以下任一操作,计算历史记录的数据都将全部清除:按 O;更改成不同的计算模式;初始化模式和设置。

*x* **!**:阶乘函数。请参阅 **9**。

 $\sqrt{1}$  sin 30° = 0.5 **Deg**  $\sin^{-1}0.5 = 30^{\circ}$  Deg

 $\cosh^{-1} 1 = 0$ 

 $\cancel{0.5}$  log 1000 = 3

 $MODE$   $2(Sci)$   $3$ 

 $MODE$   $\qquad \qquad \qquad$   $\qquad$   $(Fix)$   $\qquad \qquad$   $\qquad \qquad$   $\qquad$ 

 $(5<sup>2</sup>)<sup>3</sup> = 15625$ 

 $\angle$ **7**  $1.2 \times 10^3 = 1200$  **1.2** 

 $\sqrt[5]{32} = 2$  5 SHIFT

**∥8** 将直角坐标 (√2, √2) 转换为极坐标

fx-82SX PLUS/220 PLUS:

fx-82MS/85MS/300MS/350MS:

• 按 $_{\rm I\!R\!C\!R\!C\!D}$  [cos](E)显示 $r$ 值,或 $_{\rm I\!R\!C\!C\!D}$  [tan](F)显示 $\theta$ 值。

将极坐标 $(\sqrt{2}, 45^\circ)$ 转换为直角坐标

 $\bullet$  按 $[CC]$  $[CC]$ 显示 $x$ 值或 $[CC]$  $[CD]$  $[CD]$ 示 $y$ 值。

 $\sqrt{9}$  (5 + 3) ! = 40320 **c** 5 **H** 3 **D** s  $\pi(x!)$   $\equiv$ 

**∥11** 生成范围在1到6之间的随机整数 (仅fx-82SX PLUS/220

**∥12** 确定从10人组中选择4人可能存在的排列数和组合数

**13** 当显示位数选择 Fix 3 时执行下列计算: 10 ÷ 3 × 3 和

10日3日||10 (Rnd)| X 3日

fx-82MS/85MS/300MS/350MS:

fx-82SX PLUS/220 PLUS

**∥10** 得出2个三位数随机整数

排列:

组合: 10

 $MODE$   $\cdots$   $1$   $(Fix)$  3 10

 $Rnd(10 \div 3) \times 3$ 

PLUS)

• 按  $\mathbb{R}$   $\mathbb{R}$   $\overline{\text{Poll}}(x,r)$   $\equiv$  显示 $r$ 值或  $\mathbb{R}$   $\overline{\text{Rel}}(y,\theta)$   $\equiv$  显示 $\theta$ 值。

• 按  $\mathbf{M}$   $\mathbf{M}$   $(x,r)$   $\mathbf{m}$  显示 $x$ 值或  $\mathbf{M}$   $\mathbf{m}$   $\mathbf{R}$   $\mathbf{m}$   $(y,\theta)$   $\mathbf{m}$  显示 $y$ 值.

■ 示例

那么参数将舍入至 10 位数。请参阅 **13**。

 $\pi/2$ 弧度 = 90°, 50梯度 = 45°

 将*e*<sup>5</sup> <sup>×</sup>2转换为三位有效位数(Sci 3) **4** N2(Sci) 3

将 ln 90 (= log*<sup>e</sup>* 90) 转换为三位有效位数 (Sci 3) **6**

**Ran#**:生成一个三位的假随机数,且值小于1。请参阅 **10**。 **RanInt#** (仅fx-82SX PLUS/220 PLUS):若以 RanInt#(*<sup>a</sup>*, *b*)格式输 入此函数, 则将在a到b范围内生成一个随机整数。 请参阅 <mark>∥1</mark>1。 *<sup>n</sup>***P***r***,** *n***C***r*:排列(*n*P*r*)和组合(*n*C*r*)函数。请参阅 **<sup>12</sup>**。

**Rnd**: 此函数的参数将根据当前的显示位数设定(Norm、Fix或 Sci)舍入为十进制值。如果显示位数的设置为 Norm 1 或 Norm 2,

注意:使用函数进行计算时,计算速度将会减慢,从而导致结果显示缓慢。要在计算结果出现之前中断现有计算,请按AG。

sinh 1 = 1.175201194 w s(sinh) 1 = **1.175201194 2**

 $\Box$  **SHET**  $\Box$   $\Box$   $\Box$  **SHET**  $\Box$  **(DRG**  $\blacktriangleright$  **)**  $\Box$  **(R)**  $\Box$  **<b>90.** 

将 $\sqrt{2}$  × 3 (=  $3\sqrt{2}$  = 4.242640687...) 转换为三位数 (Fix 3)

**sin** 30 ⊟ 0.5 **SHIFT Sin** (Sin<sup>-1</sup>) 0.5 **□** 30.

**l**og 1000 **l** 3.

 $\text{m}$  90  $\text{m}$  4.50  $\times$  10<sup>0</sup>

M( *x* ') 32 = **2.**

**1200.**

**15625.**

**4.243**

*<sup>r</sup>***= 2.**

**=45.**

*<sup>r</sup>***= 2.**

*<sup>x</sup>***= 1.**

*<sup>x</sup>***= 1.**

*y***= 1.**

**40320.**

**459.**

**48.**

**6.**

**5040.**

**10.000**

**9.999**

**210.**

 $\theta = 45$ 

 $\frac{\text{SHFT}}{\text{COS}}(\text{cosh}^{-1}) \cdot 1 \equiv 0.$ 

Deg

1**3 Example**  $(e^x)$  5 **X** 2 **Example 2.97 x 10<sup>2</sup>** 

50 **SHET Ans (DRG > )** 30 (G)  $\Box$  **45.** 

 $\mathbb{Z}$  10  $\overline{\bigtriangleup}$  3  $\equiv$ 

 $72^\circ$  3  $\equiv$ 

Deg

 $[RL]$  $[tan]$  $(F)$ 

 $\mathbb{R}$  **EXECC** $(y, \theta)$   $\Box$  *-6* 

Deg

 $F(x)$   $\tan(F)$   $y = 1$ .

=

 $\Box$ 

(实际结果将会有所不同。)

(实际结果将会有所不同。)

r 9 2 , 9 2 ) =

 $P(0|0)$   $P(2|0)$   $P(1|2|0)$   $E($ 

 $[SHFT]$   $[Pol()$   $(Rec()$   $]$   $[2]$   $[3]$   $[45]$   $[3]$ 

Rec $\boxed{C}$  2  $\boxed{C}$  (,) 45  $\boxed{\equiv}$ 

1000 SHIFT : (Ran#)

 $\boxed{2}$  (RanInt) 1  $\boxed{3}$  ( $\boxed{0}$  ( $\boxed{0}$   $\boxed{2}$ 

 $\sqrt{\frac{m}{n}}$   $\sqrt{n}$  $\sqrt{n}$  $\sqrt{P}$  $\sqrt{n}$  $\sqrt{P}$ 

10日3区3日

 $0$ <sub>m</sub> $G$ <sub>1</sub> $E$ 

 $\mathbb{R}$  **Finally**  $\mathbb{R}$  **Pinel(ex)**  $(y, \theta) \equiv$ 

 $\Box$  5  $\mathbb{Z}$   $\Box$   $\mathbb{Z}$   $\Xi$ 

#### ■ 重放 (fx-82SX PLUS无)

当计算结果位于显示屏上时,您可以按 或 实 来编辑先前计算所 使用的表达式。

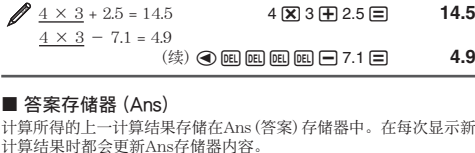

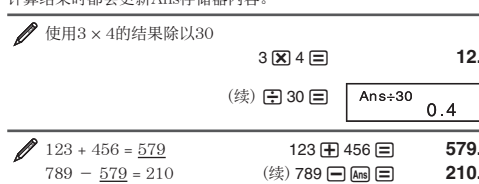

■ 变量 (A、B、C、D、E、F、X、Y) (仅fx-82MS/85MS/300MS/350MS) 计算器已预设了八个变量:A、B、C、D、E、F、X和Y。 $\mathscr{B}$  将3+5的结果指定给变量A  $3 \oplus 5$   $\text{S}$   $\text{R}$   $\text{R}$   $\text{R}$   $\text{S}$   $\text{S}$   $\text{S}$   $\text{S}$   $\text{S}$   $\text{S}$   $\text{S}$   $\text{S}$   $\text{S}$   $\text{S}$   $\text{S}$   $\text{S}$   $\text{S}$   $\text{S}$   $\text{S}$   $\text{S}$   $\text{S}$   $\text{S}$   $\text{S}$   $\text{S}$   $\text{S}$   $\text{S}$   $\text{$  $\mathscr{M}$  将变量A表示的内容乘以10  $(\frac{4}{3})$   $\overline{A}$   $\overline{B}$   $\overline{C}$   $\overline{D}$   $\overline{C}$   $\overline{D}$   $\overline{D}$   $\overline$  $\mathscr{O}$ 调用变量A的内容  $\begin{array}{ccc} \n\boxed{\text{RCL}} \quad \boxed{\text{C}} \ni \text{(A)} & \qquad \mathbf{8}. \n\end{array}$  $\mathscr{B}$ 清除变量A的内容  $0 \sinh \left( \frac{1}{2} \left( STO \right) \right)$  (A)  $0.$ ■ 独立存储器 (M) 您可以在独立存储器中加上或减去计算结果。当独立存储器内存储任何非0的数值时,显示屏上会出现"M"。 **//** 清除M的内容 fx-82MS/85MS/300MS/350MS:

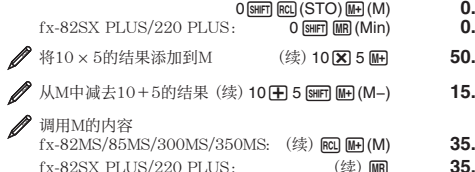

 $fx-82SX$   $PLUS/220$   $PLUS$ : (续) **MR** 注意: 变量M用于独立存储器

即使您按AC、更改计算模式或关闭计算器的电源,独立存储器和 变量内容仍将保留。如果需要清除所有存储器的内容,请执行以

fx-82MS/85MS/300MS/350MS: 00 9667 1003 (CLR) [T] (Mcl) [E]<br>fx-82SX PLUS/220 PLUS: 00 020 [T] (Mcl) [E]

*<sup>e</sup>* (仅fx-82MS/85MS/300MS/350MS) : *<sup>e</sup>*显示为2.718281828,但

**sin, cos, tan, sin−1, cos−1, tan−1 :** 三角函数。执行计算前请指定角

**sinh, cosh, tanh, sinh−1, cosh−1, tanh−1 :** 双曲线函数。角度单位的

°, <sup>r</sup>, <sup>g</sup>: 这些函数指定角度单位。<sup>°</sup>指定度、'指定弧度、'指定梯度。 当您执行以下键操作时,将出现一个菜单,从此菜单中输入一个函

*<sup>x</sup>***2,** *x***3, ^(***xy***),** '**, <sup>3</sup>** '**,** *<sup>x</sup>* '**,** *x***−1** :乘方、乘方根和倒数。请参阅

Pol, Rec: Pol可将直角坐标转换为极坐标,而Rec则可将极坐标转

执行计算前请指定角度

所显示的计算结果 θ的 范围为:-180° <  $\theta$  ≦

单位。

180°。

 $\text{Rec}(r, \theta) = (x, y)$ 

 $π: π$ 显示为3.141592654, 但内部计算时则使用π=

内部计算时则使用*<sup>e</sup>* = 2.71828182845904。

设定并不会影响计算。请参阅 **2**。

数: [SHFT] [Ans] (DRG▶)。请参阅 23。 **10***<sup>x</sup>*, *e<sup>x</sup>*:指数函数。请参阅 **4**。 **log**:对数函数。请参阅 **<sup>5</sup>**。 **ln**:指基数为*e*的自然对数。请参阅 **6**。

换为直角坐标。请参阅<mark>/8</mark>。  $Pol(x, y) = (r, \theta)$ 

直角坐标(Rec) 极坐标(Pol)

Pol

■ 清除所有存储器的内容

下步骤。

**7**。

14. 函数计算

3.14159265358980。

度单位。请参阅 <mark>∥1</mark>。

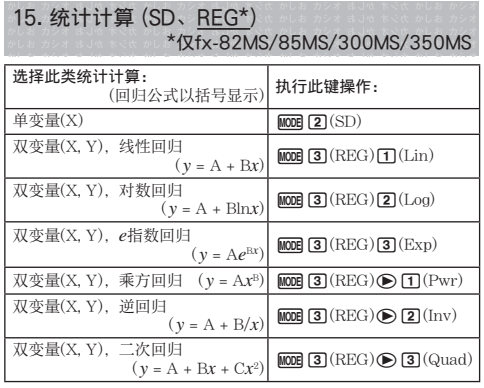

#### ■ 输入数据

• 在SD和REG模式下, 10倒键用作[01]键。<br>• 在数据输入之前请务必使用[smn][koog](CLR)[1](Scl)[3](在 fx-82SX

PLUS/220 PLUS上的@ [1](Scl) [3] )清除统计存储器。 • 按下列所示按键顺序输入数据。

SD模式:<*x*数据> 7 REG模式:<*x*数据> , <sup>&</sup>lt;*y*数据> 7

• <mark>回 回输</mark>入两次相同数据。<br>• 也可使用 <mark>9m ①</mark> (;) (在 fx-82SX PLUS/220 PLUS上的 <mark>9m ①</mark> (;)) 输入多组相同数据。

#### ■ 数据输入注意事项

• 在输入数据或输入数据完成后,可以使用 △ 和 → 键在输入的数据 间滚动。如果按上述使用 ⊙(;) (在 fx-82SX PLUS/220 PLUS上 的 <mark> ①</mark> (;)) 输入多组相同数据指定数据频率 (数据项数), 在数据<br>间滚动可显示数据项,并可在单独屏幕中显示数据频率 (Freq)。<br>• 输入新值,然后按 **⊑)** 键使用新值替换旧值。也就是说,如果希望

- 执行其它操作,请务必首先按@@键退出数据显示。 • 在显示屏上更改数据之后按 7键而不是 =会寄存输入的新值,保
- 持旧值不变

• 可以按 [ME] [Me] (CL)使用 ④ 和 <mark>⑥</mark> 删除显示的数据值。删除数据值后 其后所有数值会向上移动。

• 如果数据存储器用完,会出现"Data Full (数据满)"信息,不能再输入任何数据。如果出现,请按 =键显示如下所示屏幕。 按 c 退出数据输入而不寄存刚输入的数 值。

按11可寄存刚输入的数值。如果这样操作,

就不能显示或编辑所有输入的数据。

 • 在SD模式或REG模式下输入统计数据后,如果执行下列某一操作无 法显示或编辑每一数据项:切换到另一模式;更改回归类型。

 • 进入REG模式和选择回归类型 (Lin、Log、Exp、Pwr、Inv、Quad) 会清除变量A到F、X和Y。

• 当执行统计计算时请不要使用变量A到F、X或Y存储数据。

#### ■ 从输入数据获取统计数值

支持的统计变量和调用所需的按键如下所示。 fx-82SX PLUS/220 PLUS: 和:Σ*x*2,Σ*x*,项数:*<sup>n</sup>*,平均值:<sup>o</sup>,总体标准差:<sup>σ</sup>*<sup>x</sup>*,样本标准 差:s*x*图 4 到 9 fx-82MS/85MS/300MS/350MS: 对于单变量统计计算,可以使用带有星号 (\*) 标记的变量。 和: <sup>Σ</sup>*x*2\*,Σ*x*\*,Σ*y*2,Σ*y*,Σ*xy*,Σ*x*3,Σ*x*<sup>2</sup>*y*,Σ*x*4,项数:*n*\* Σ*x*2,Σ*x*,*n* ............. ! b(S-SUM) b 到 d <sup>Σ</sup>*y*2,Σ*y*,Σ*xy* ....... ! b(S-SUM) e b 到 d <sup>Σ</sup>*x*3,Σ*x*<sup>2</sup>*y*,Σ*x*4 ... ! b(S-SUM)ee b 到 d (仅二次回归) 平均值:o\*,p,总体标准差:<sup>σ</sup>*x*\*,<sup>σ</sup>*y*,样本标准差:s*x*\*,<sup>s</sup>*<sup>y</sup>* o,σ*<sup>x</sup>*,s*<sup>x</sup>* ................... ! c(S-VAR) b 到 d p,σ*y*,s*y* ................... ! c(S-VAR) e b 到 d 回归系数:A,B,相关系数:*<sup>r</sup>* 二次回归的回归系数:A,B,C 8mm 20(S-VAR)● ● ①到 30 估计值: $\hat{x}$ ,  $\hat{y}$  $\Box$ 次回归估计值:  $\hat{x}_1$ ,  $\hat{x}_2$ ,  $\hat{y}$ [ [2] (S-VAR)◉ ◉ ◉ 〔 [] 到 [2] (或 [3] )<br>• x̂, x̂, x̂, x̂<sup>,</sup>和ŷ不是变量。它们是指命令类型,其后将紧跟参数。有 关详细信息,请参阅"计算估计值"。

<u>∥1</u> 计算下列数据的平均值 (*x*) 和总体标准差 (σ*x*): 55, 54, 51,55,53,53,54,52  $\sqrt{\text{MODE}}$   $\boxed{2}$   $\text{(SD)}$ 55 <mark>ក</mark>ោ 54 **កោ** 51 **កោ** 55 **កោ** 53 **កោ កោ** 54 **កោ** 52 **កោ** 

 $f$ x-82SX PLUS/220 PLUS:  $\mathbb{R}$   $\boxed{7}$  $(\bar{x})\boxed{=}$  $\boxed{\text{SIF}}$  8 (σ*x*) = 1.316956719 **53.375**

fx-82MS/85MS/300MS/350MS:  $[SHIF]$   $[2]$   $(S-VAR)$ **SHIFT** 2 (S-VAR) 2 (σ<sub>x</sub>) **1.316956719** b(o) **53.375**

**2** fx-82MS/85MS/300MS/350MS: 计算以下双变量数据的线 性回归和对数回归相关系数 (*r*),并确定最相关系数的回归公 式: (x, y) = (20, 3150), (110, 7310), (200, 8800), (290, 9310)。为计算结果指定 Fix 3 (三位数)。  $\overline{\text{MODE}}$   $\overline{3}$  (REG) $\overline{1}$  (Lin)  $\overline{\text{MODE}}$  ...  $\overline{1}$  (Fix) $\overline{3}$ 

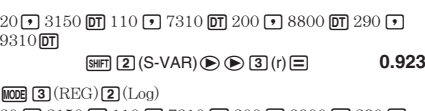

 $20$   $\boxed{0}$   $3150$   $\boxed{0}$   $110$   $\boxed{0}$   $7310$   $\boxed{0}$   $200$   $\boxed{0}$   $3800$   $\boxed{0}$   $290$   $\boxed{0}$  $9310\overline{\mathbf{DT}}$ 9988 3 (S-VAR) D D 3 (r) 3  $\mathbb{R}$   $\mathbb{Z}$  (S-VAR)  $\odot$   $\odot$   $\mathbb{1}$  (A)  $\mathbb{Z}$  **0.998 −3857.984**

 $\boxed{2}$ (S-VAR) $\bigcirc$  $\bigcirc$  $\boxed{2}$ (B) $\boxed{=}$  **2357.532** 对数回归公式:*y* = -3857.984 + 2357.532ln*<sup>x</sup>*

#### ■ 计算估计值

根据双变量统计计算得出的回归公式,*y*的估计值可以由给定的*x*值计 算出。对应的*x*值 (若为二次回归,可以有2个值*x*1和*x*2) 也可以通过 回归公式中的*y*值计算出来。

要确定*y*的估计值当*<sup>x</sup>* = 160,该值由数据的对数回归得出, 数据出自<u>∥2</u>。为计算结果指定 Fix 3。(完成<u>∥2</u>中的运算<br>后,执行以下运算。) **3**

160 1 2(S-VAR)eee 2(n)=**8106.898**

**重要事项:** 计算回归系数、相关系数和估计值需要处理大量数据项, 可能需要相当长的时间。

#### 16. 计算范围、位数和精确度

#### ■ 计算范围和精确度

计算范围: ±1 × 10-99到9.999999999 × 1099或0

内部计算所使用的位数:15位 精确度:一般,对于单个计算来说,在第10位有±1的误差。指数显示的精确度为有效位数最后一位±1。在连续计算的情况下,误 差会累积。

#### ■ 函数计算的输入范围和精确度

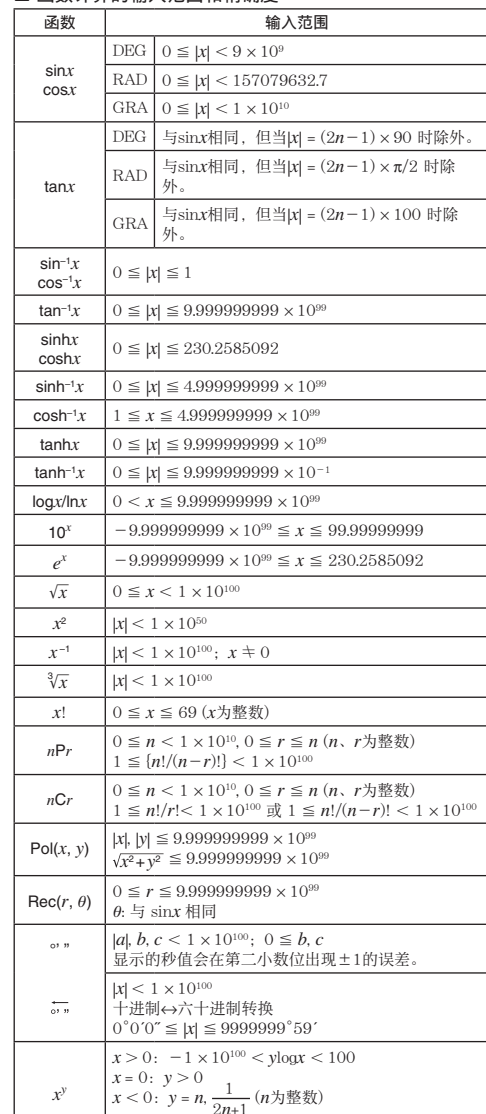

但是:  $-1 \times 10^{100}$  < ylog  $|x|$  < 100

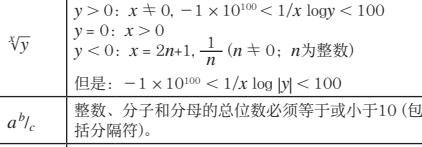

 $\overline{\mathsf{RankH}}(a, b)}$  $|a|, |b| < 1 \times 10^{10}$ ;  $b - a < 1 \times 10^{10}$  (*a*, *b* 为整数)

• 精确度基本上与上述"计算范围和精确度"中的描述相同。 • 使用函数或如下所示设定的计算需要连续执行内部计算,会累积每 一步计算的误差。

*x<sup>y</sup>*, *\**√ȳ, <sup>3</sup>√̄, *x*!, *n*P*r*, *n*C*r*; °, ', <sup>g</sup>(角度单位: 弧度); σ*x*, s*x*, 回归系数。

• 误差是累积的,在靠近函数的连点和拐点处可能误差很大。 • 如果统计计算中数据小数位数较多而数据项之间差别很小, 往往会 出现累积误差。统计数据输入限制6位小数。

#### 17. 错误信息

无论何时,无论出于任何原因,只要在计算过程中出现任何错误,计<br>算器均将显示错误信息。

• 按d或e可退回计算屏幕。光标将指向发生错误的位置,准 备输入。对计算进行必要的更正,并再次执行计算。(fx-82SX PLUS无)

• 按@@可退回计算屏幕。请注意,此操作还将清除含错误的计算。

#### Math ERROR (数学错误)

原因:• 您所执行的计算中间结果或最终结果超出允许的计算范 围。• 您的输入超出允许的输入范围。• 您正在执行的计算包含非法 数学运算(如除以 0)。

 操作:• 检查输入值和减少位数。• 当使用独立存储器或变量作为函数 参数时,确保该存储器或变量值在该函数允许的范围内。

#### Stack ERROR (堆栈错误)

**原因:**您正在执行的计算已导致超出数字堆栈或命令堆栈的容量。<br>**操作: •** 简化计算表达式。• 尝试将该计算分为 2 个或更多部分。 Syntax ERROR (句法错误)

原因:您所执行的计算格式有问题。 操作:做必要的更正。

Arg ERROR(参数错误) 原因:参数使用不正确。

操作: 做必要的更正

#### 18. 假设计算器发生故障之前...

计算期间发生错误或计算结果与预期不同的情况下,请执行以下步 骤。请注意在执行这些步骤之前,应对重要数据进行备。 1. 检查计算表达式以确保其中没有错误。 2. 确保对试图执行的计算类型使用的是正确的模式。 3. 如果以上步骤均无法更正问题,请按 @ 键。

4. 初始化所有模式和设定。请参阅"计算器设定的初始化"。

#### 19. 更换电池

重要事项:卸下电池,会使计算器的所有存储器内容全部被删除。  $1.$  按 [SHFT]  $AC$  (OFF) 断开计算器电源。

• 要确保您在更换电池时不会无意中接通电源,请将保护壳滑到计 算器的前端 (fx-350MS)。

2. 按图中所示卸下保护壳并更换电池,请始终确保正确放置电池正极 (+)和负极 (﹣)。

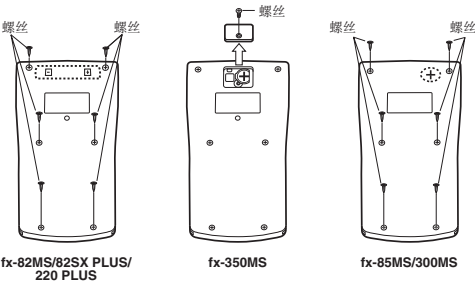

3. 更换计算器盖。 4. 初始化计算器。请参阅"3. 计算器的初始化"。 • 切勿跳过上一步!

## 20. 规格

#### 电源要求:

 fx-82MS/82SX PLUS/220 PLUS:AA型电池R6P (SUM-3) <sup>×</sup> 1 fx-350MS:按钮电池 LR44 (GPA76) <sup>×</sup> 1

fx-85MS/300MS:内置太阳单元格;按钮电池 LR44 (GPA76) <sup>×</sup> 1 大概电池寿命:

 fx-82MS/82SX PLUS/220 PLUS:17000小时 (闪烁光标连续显 示)

fx-350MS:9000小时 (连续操作) fx-85MS/300MS:3年 (假设每天操作 1 小时)

#### 功耗:

 0.0001 W (fx-82MS/82SX PLUS/220 PLUS/350MS) 操作温度: 0℃ 到 40℃

#### 尺寸 (高 × 宽 × 长) /大概重量 (包括电池)

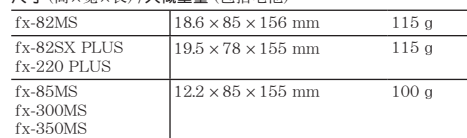

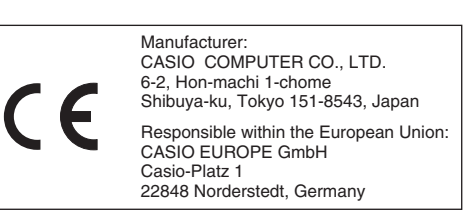

此标志只适用于EU国家。